# **Mental Health YS\*5.01\*148**

## **Deployment, Installation, Back-Out, and Rollback Guide**

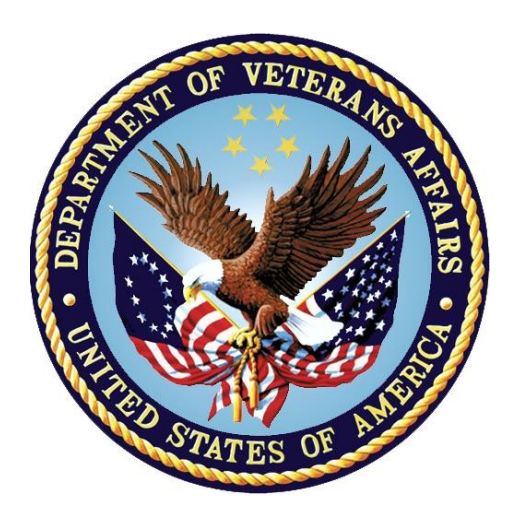

**April 2019 Version 1.0**

**Department of Veterans Affairs Office of Information and Technology (OI&T)**

*.*

#### **Revision History**

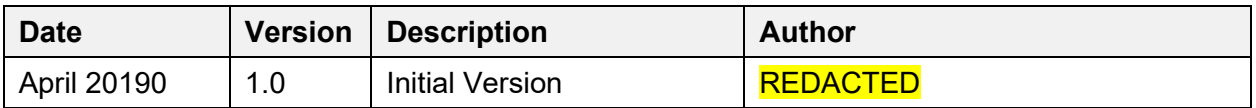

# **Artifact Rationale**

This document describes the Deployment, Installation, Back-out, and Rollback Guide (DIBO&RG) for new products going into the Veterans Affairs (VA) Enterprise. The plan includes information about system support, issue tracking, escalation processes, and roles and responsibilities involved in all those activities. Its purpose is to provide clients, stakeholders, and support personnel with a smooth transition to the new product or software, and should be structured appropriately, to reflect particulars of these procedures at a single or at multiple locations.

Per the Veteran-focused Integrated Process (VIP) Guide, the DIBO&RG is required to be completed prior to Critical Decision Point #2 (CD #2), with the expectation that it will be updated throughout the lifecycle of the project for each build, as needed.

#### **Table of Contents**

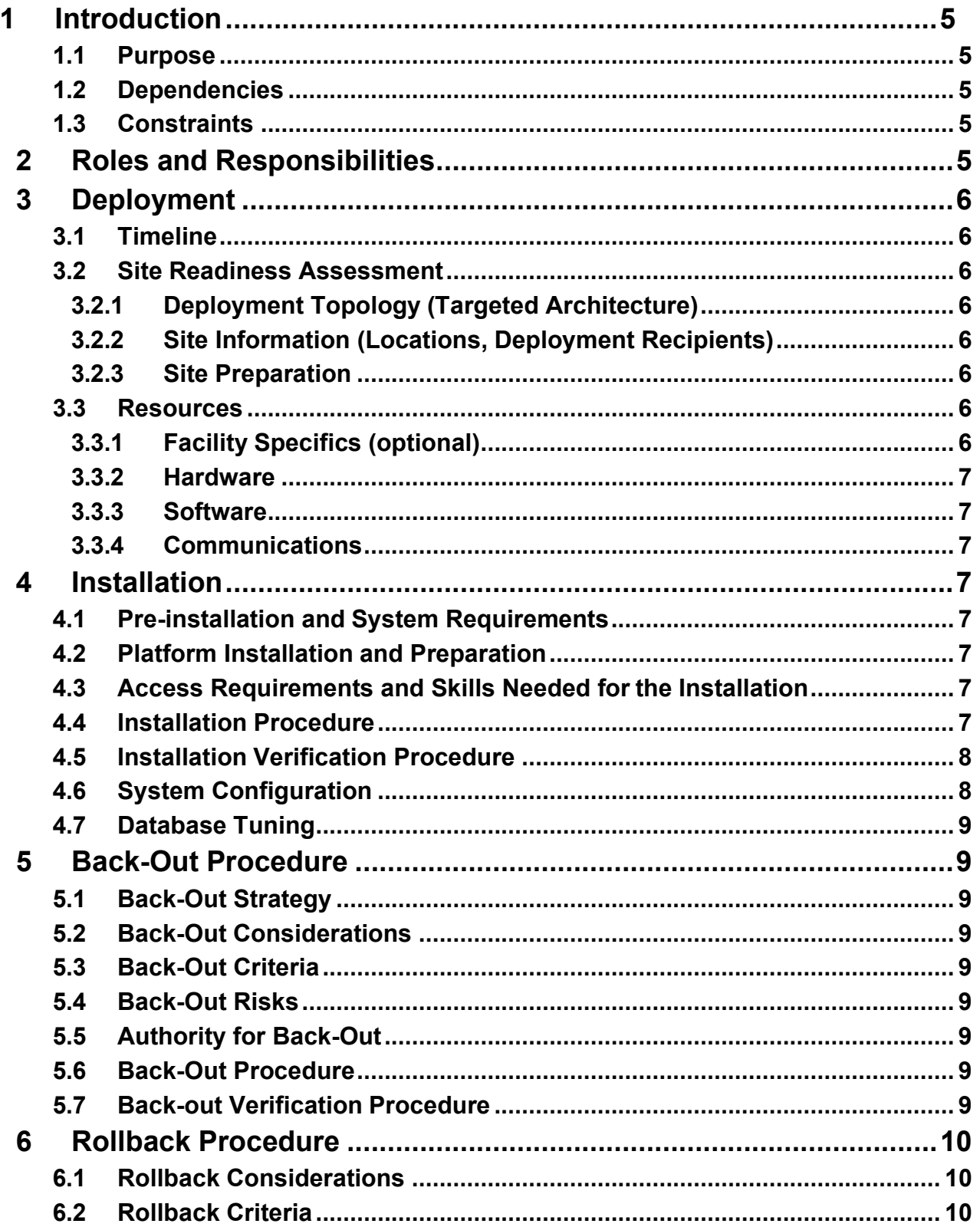

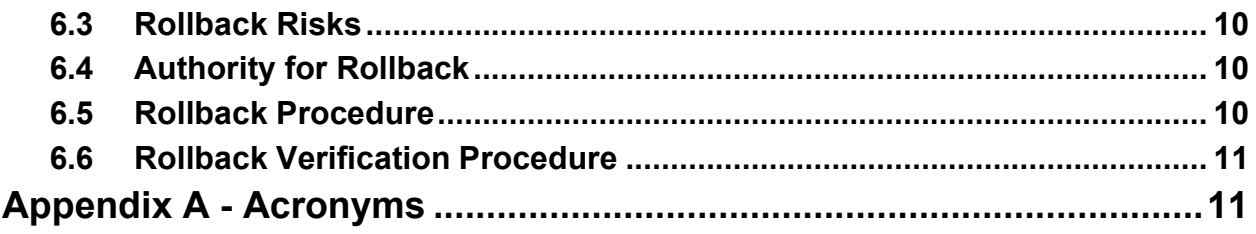

# <span id="page-4-0"></span>**1 Introduction**

This document describes how to deploy and install the patch YS\*5.01\*148 of the Mental Health package. This document is a companion to the project charter and management plan for this effort in this document.

### <span id="page-4-1"></span>**1.1 Purpose**

The purpose of this plan is to provide a single, common document that describes how, when, where, and to whom Mental Health patch YS\*5.01\*148 will be deployed and installed. The plan also identifies resources, communications plan, and rollout schedule. Specific instructions for installation, back-out, and rollback are included in this document.

## <span id="page-4-2"></span>**1.2 Dependencies**

It is assumed that this patch is being installed into a fully patched Veterans Health Information System and Technology Architecture (VistA) system.

## <span id="page-4-3"></span>**1.3 Constraints**

There are no constraints beyond the installation into an up-to-date VistA system.

# <span id="page-4-4"></span>**2 Roles and Responsibilities**

The following describes the roles and responsibilities associated with the testing and release of YS\*5.01\*148. This is a VistA patch that will be deployed via the normal Mailman route.

| Team                                                             | Phase / Role | <b>Tasks</b>                                                                                                    | <b>Project Phase</b><br>(See Schedule) |
|------------------------------------------------------------------|--------------|----------------------------------------------------------------------------------------------------|----------------------------------------|
| <b>Project Manager</b>                                           | Deployment   | Determine and document the roles<br>and responsibilities of those<br>involved in the deployment.                             | Design                                 |
| <b>Software Quality</b><br>Assurance (SQA),<br><b>Test Sites</b> | Deployment   | Test for operational readiness                                                                                               | Test                                   |
| Project Manager,<br>Release Manager                              | Deployment   | Execute deployment                                                                                                    | Release                                |
| Individual VistA<br><b>Sites</b>                                 | Installation | Plan and schedule installation                                                                                               | Release                                |
| Release Manager                                                  | Back-out     | Confirm availability of back-out<br>instructions and back-out strategy<br>(what are the criteria that trigger a<br>back-out) | Release                                |

**Table 1: Deployment, Installation, Back-out, and Rollback Roles and Responsibilities**

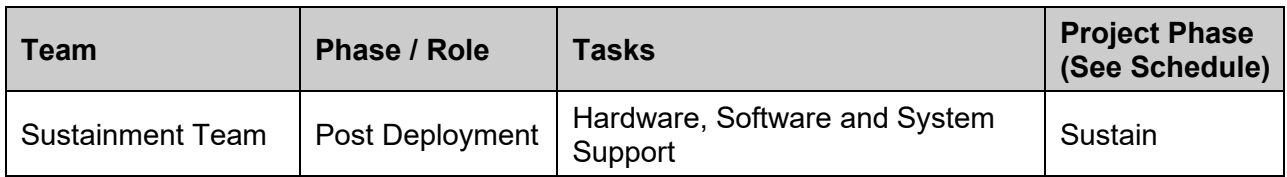

# <span id="page-5-0"></span>**3 Deployment**

The deployment is planned as a simultaneous (National Release) rollout. Once approval has been given to nationally release, YS\*5.01\*148 will be available for installation and deployment at all sites.

Scheduling of test installs, testing and production deployment will be at the site's discretion. Since this is being released as an emergency patch to address errors in database indexes, it is anticipated there will be a 7-day compliance period.

## <span id="page-5-1"></span>**3.1 Timeline**

The deployment and installation are scheduled to run during April 2019.

## <span id="page-5-2"></span>**3.2 Site Readiness Assessment**

This section discusses the locations that will receive the YS\*5.01\*148 deployment.

#### <span id="page-5-3"></span>**3.2.1 Deployment Topology (Targeted Architecture)**

YS\*5.01\*148 will be deployed to each VistA instance. This includes local sites as well as regional data centers.

#### <span id="page-5-4"></span>**3.2.2 Site Information (Locations, Deployment Recipients)**

The initial deployment will be to Initial Operating Capability (IOC) sites for verification of functionality. Once testing is completed and approval is given for national release, YS\*5.01\*148 will be deployed to all VistA systems.

The Production IOC testing sites are:

• REDACTED

#### **3.2.3 Site Preparation**

Other than a fully patched VistA system, there is no other preparation required.

#### <span id="page-5-5"></span>**3.3 Resources**

#### <span id="page-5-6"></span>**3.3.1 Facility Specifics (optional)**

 $N/A$ 

#### <span id="page-6-0"></span>**3.3.2 Hardware**

 $N/A$ 

#### <span id="page-6-1"></span>**3.3.3 Software**

 $N/A$ 

#### <span id="page-6-2"></span>**3.3.4 Communications**

When YS\*5.01\*148 is released, the released-patch notification will be sent from the National Patch Module to all personnel who have subscribed to notifications for the Mental Health package.

# <span id="page-6-3"></span>**4 Installation**

### <span id="page-6-4"></span>**4.1 Pre-installation and System Requirements**

There are no pre-installation requirements.

### <span id="page-6-5"></span>**4.2 Platform Installation and Preparation**

This patch loads a routine that will rebuild indexes in the MH ANSWERS (601.85) and the MH RESULTS (601.92) files.

This patch can be loaded with users in the system. You will be able to queue the re-indexing to run at a later time, if desired. Installation time will be less than 5 minutes.

To ensure the integrity of the transport global, use the "Verify Checksums in Transport Global" to compare the checksums with the list that follows:

The checksums below are new checksums, and can be checked with CHECK1^XTSUMBLD.

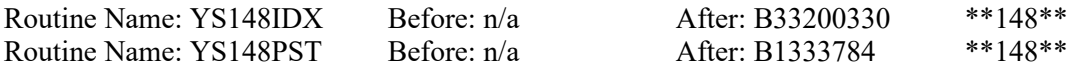

### <span id="page-6-6"></span>**4.3 Access Requirements and Skills Needed for the Installation**

Installation of YS\*5.01\*148 requires access to KIDS options to be able to load and install the KIDS build.

### <span id="page-6-7"></span>**4.4 Installation Procedure**

1. Choose the PackMan message containing this patch and invoke the INSTALL/CHECK MESSAGE PackMan option.

2. Start the Kernel Installation and Distribution System Menu [XPD MAIN]:

```
Edits and Distribution ... 
Utilities ...
Installation ...
```
Select Kernel Installation & Distribution System Option: Installation

- 1 Load a Distribution
- 2 Verify Checksums in Transport Global
- Print Transport Global
- 4 Compare Transport Global to Current System
- 5 Backup a Transport Global
- 6 Install Package(s) Restart Install of Package(s) Unload a Distribution

3. From this menu, you may elect to use the following options (When prompted for the INSTALL NAME, enter YS\*5.01\*148):

a. Backup a Transport Global - This option will create a backup message of any routines exported with this patch. It will not backup any other changes such as DD's or templates.

b. Compare Transport Global to Current System - This option will allow you to view all changes that will be made when this patch is installed. It compares all components of this patch (routines, DD's, templates, etc.).

c. Verify Checksums in Transport Global - This option will allow you to ensure the integrity of the routines that are in the transport global.

- 4. Use the Install Package(s) option and select the package YS\*5.01\*148
	- a. When prompted "Want KIDS to Rebuild Menu Trees Upon Completion of Install? NO//", answer NO.
	- b. When prompted "Do you want to SKIP re-indexing MH RESULTS and MH ANSWERS? NO//", answer NO.

(Unless you have previously re-indexed as described above.)

- c. When prompted "Queue Re-Indexing to Run: NOW//", answer the time you want the re-indexing to run.
- d. When prompted "Want KIDS to INHIBIT LOGONs during the install? NO//", answer NO.

e. When prompted "Want to DISABLE Scheduled Options and Menu Options and Protocols? NO//", answer NO.

### <span id="page-7-0"></span>**4.5 Installation Verification Procedure**

Once the re-indexing process completes, you will receive a MailMan message indicating that the process has completed. The re-indexing process takes place in the background and usually takes about 15 minutes.

### <span id="page-7-1"></span>**4.6 System Configuration**

N/A

### <span id="page-8-0"></span>**4.7 Database Tuning**

 $N/A$ 

# <span id="page-8-1"></span>**5 Back-Out Procedure**

### <span id="page-8-2"></span>**5.1 Back-Out Strategy**

YS\*5.01\*148 does not replace any existing routines, so there is nothing to back-out. There is a routine that runs one time to perform the re-indexing process. One could remove the YS148\* routines once the patch is installed. There is no backout strategy as the patch's only function is to rebuild indexes in the MH ANSWERS (601.85) and the MH RESULTS (601.92) files.

### <span id="page-8-3"></span>**Back-Out Considerations**

If the YS148\* routines are removed before the re-indexing process has run, errors in the indexes of the Mental Health files might remain. Please allow ample time for the background indexing process to complete. This should be completed within 30 minutes of install

### <span id="page-8-4"></span>**5.2 Back-Out Criteria**

There is no back-out. Refer to section 5.1

### <span id="page-8-5"></span>**5.3 Back-Out Risks**

The risks vary depending on what is causing the failure of the system. The main risk is that the Mental Health package would be left with errors in the indexes of the results files if the reindexing isn't allowed to complete. This would only happen if the routines that are contained in the patch are removed from the system prior to the reindexing being complete.

### <span id="page-8-6"></span>**5.4 Authority for Back-Out**

There is no back-out for this patch as it doesn't make any changes to existing routines.

### <span id="page-8-7"></span>**5.5 Back-Out Procedure**

There is nothing to restore. The YS148\* routines could be removed, if necessary.

### <span id="page-8-8"></span>**5.6 Back-out Verification Procedure**

The YS148\* routines would no longer be on the system. There are no changes apparent in MHA itself.

# <span id="page-9-1"></span><span id="page-9-0"></span>**6 Rollback Procedure**

### **6.1 Rollback Considerations**

YS\*5.01\*148, rebuilds indexes in the MH ANSWERS (601.85) and the MH RESULTS (601.92) files. If there is some catastrophic failure, the indexes could be rebuilt using FileMan.

### <span id="page-9-2"></span>**6.2 Rollback Criteria**

A rollback would be considered if the indexes for the MH ANSWERS (601.85) and the MH RESULTS (601.92) become corrupted for some reason.

### <span id="page-9-3"></span>**6.3 Rollback Risks**

A rollback would be accomplished by using FileMan to rebuild the indexes instead of YS\*5.01\*148. This accomplishes the same thing as installing YS\*5.01\*148. Please contact HPS CLIN2 team if this is an issue.

### <span id="page-9-4"></span>**6.4 Authority for Rollback**

The VistA system manager determines if a rollback of mental health instruments distributed by YS\*5.01\*148 should be considered.

### <span id="page-9-5"></span>**6.5 Rollback Procedure**

Re-index the MH ANSWERS file (601.85), as shown below. This took about 15 minutes for  $\sim$ 17 million entries on a test system.

```
Modify what File: MH ANSWERS// (16798928 entries)
THERE ARE 3 INDICES WITHIN THIS FILE
DO YOU WISH TO RE-CROSS-REFERENCE ONE PARTICULAR INDEX? No// Y (Yes)
What type of cross-reference (Traditional or New)? Traditional// NEW 
         File: MH ANSWERS (#601.85)
Select Subfile:
Current Indexes on file #601.85:
 787 'AC' index
Which Index do you wish to re-cross-reference? 787// AC
Do you want to delete the existing 'AC' cross-reference? YES 
Do you want to re-build the 'AC' cross reference? YES
```
Re-index the MH RESULTS file (601.92), as shown below. This took about 3 minutes for  $\sim$ 4 million entries on a test system.

Select UTILITY OPTION: RE-INDEX FILE

Modify what File: MH RESULTS// (3984390 entries)

Mental Health YS\*5.01\*148 Deployment, Installation, Back-Out & Roll Back Guide 10 April 2019

```
THERE ARE 3 INDICES WITHIN THIS FILE
DO YOU WISH TO RE-CROSS-REFERENCE ONE PARTICULAR INDEX? No// Y (Yes) 
Select FIELD: 1 ADMINISTRATION
CURRENT CROSS-REFERENCE IS REGULAR 'AC' INDEX OF FILE 
WANT TO RE-CROSS-REFERENCE IT? No// Y (Yes)
ARE YOU SURE YOU WANT TO DELETE AND RE-CROSS-REFERENCE THE 'AC' INDEX? No// Y
 (Yes)
...EXCUSE ME, HOLD ON....
(lots of dots)
...DONE!
```
#### <span id="page-10-0"></span>**6.6 Rollback Verification Procedure**

Verify the rebuilding of the Mental Health indexes by monitoring the error trap for errors in the YS namespace

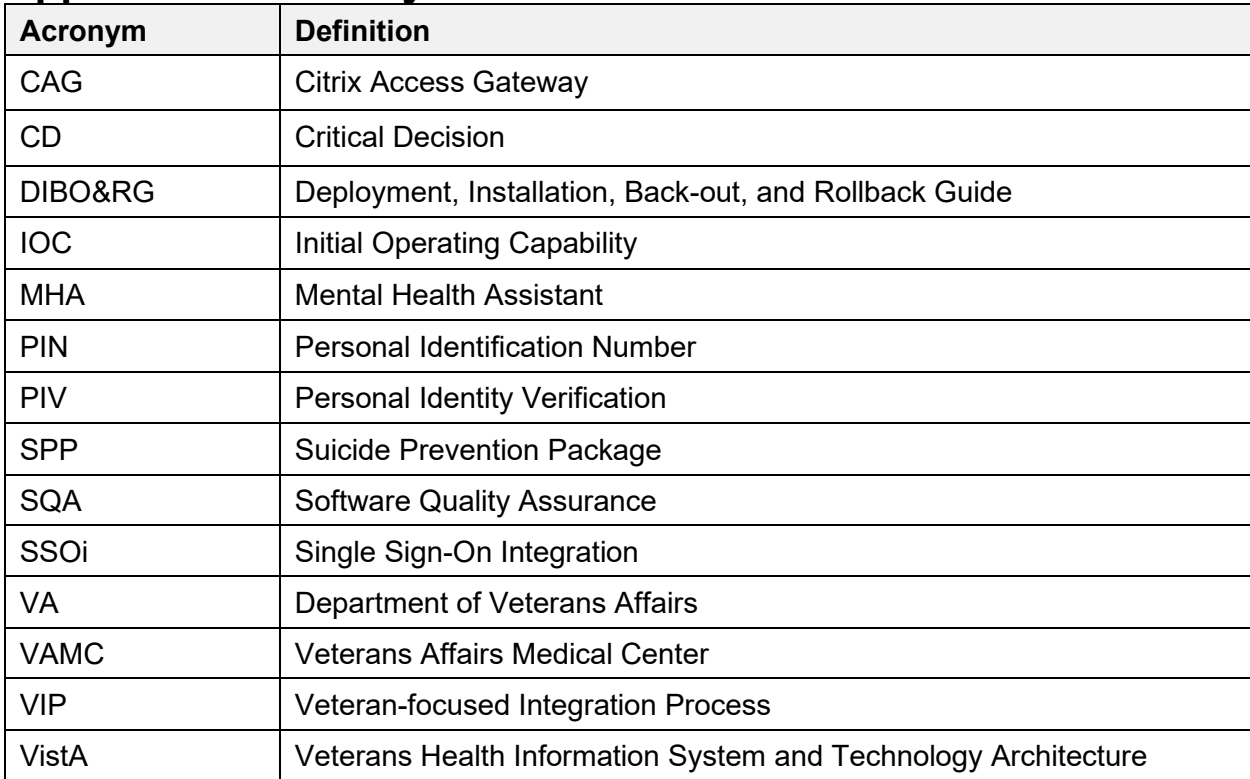

#### <span id="page-10-1"></span>**Appendix A - Acronyms**